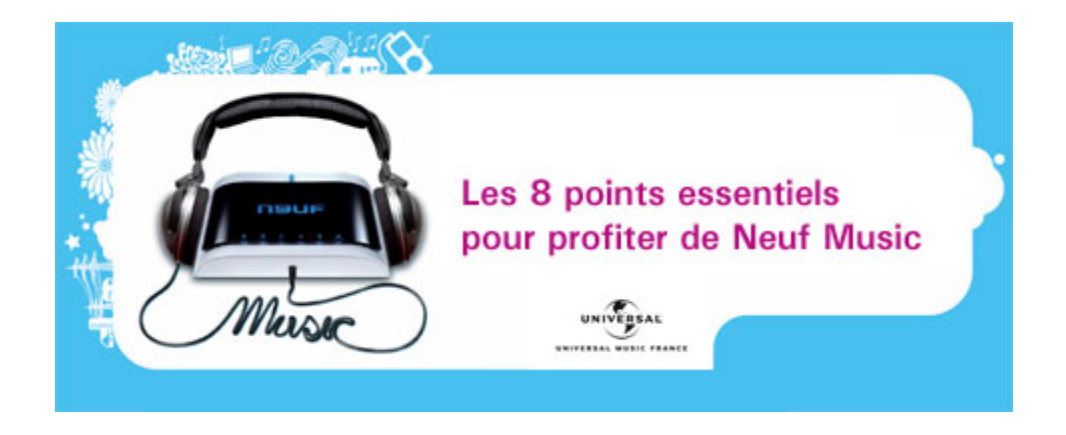

**Bienvenue sur www.neufmusic.fr, le portail de téléchargement réservé aux abonnés Haut Débit Neuf. Ce portail musical va évoluer régulièrement dans les prochaines semaines, tant en terme d'ergonomie que d'enrichissement du catalogue. Nous vous invitons avant toute utilisation à lire attentivement les points suivants :** 

## **1. Vérifiez la configuration de votre PC :**

- o Votre PC doit être sous Windows XP SP 1 ou SP2 ou Windows Vista.
- o Vous devez **utiliser Internet Explorer 6 ou 7** (navigateur recommandé) ou **Firefox 1.5** ou supérieur.
- o Vous devez utiliser **Windows Media Player 10 ou 11** (téléchargeable depuis www.neufmusic.fr).
	- La version 9 n'est pas compatible avec le service Neuf Music.
	- Pour profiter au mieux de Neuf Music, créez votre bibliothèque musicale et gérez vos titres avec Windows Media Player.
	- Vous ne pouvez pas écouter les morceaux téléchargés avec un autre lecteur (par exemple iTunes).
- o Votre PC doit autoriser la gestion des cookies.
- o **Attention :** les ordinateurs de type Mac ou PC sous Linux ne sont pas compatibles avec Neuf Music.

### **2. Inscrivez-vous au service**

- o Pour vous inscrire, vous devez être un abonné Haut Débit Neuf dont la ligne est activée.
- o Cliquez sur **M'inscrire/m'identifier** et renseignez **votre identifiant Mon Compte Neuf (Neuf ID)** et le mot de passe associé.
- o Choisissez l'offre qui vous convient : **Neuf Music Optimal** pour accéder à l'ensemble du catalogue pour 4.99€/mois ou **Neuf Music Initial** si vous êtes abonné à l'offre 100% Neuf Box et que vous souhaitez vous contenter d'un genre musical.

## **3. Téléchargez la musique que vous aimez**

- o Le **téléchargement** peut se faire soit **titre par titre** (utiliser l'icône d'action du milieu : ), soit en utilisant **le bac de téléchargement** (utiliser l'icône d'action de droite :  $\bigcirc$
- o Si vous utilisez le bac de téléchargement, les titres sont rapatriés dans un fichier compressé. Avant d'écouter les morceaux, décompressez le fichier .zip reçu et mettez les morceaux dans le dossier que vous voulez.
- o Pour retrouver facilement sur votre PC les titres téléchargés, pensez à les enregistrer sur le répertoire de votre choix (nous vous conseillons d'enregistrer votre musique dans Mes Documents / Ma musique).

### **4. Ecoutez la musique que vous avez téléchargée**

- o Pour obtenir les droits d'écoute de vos morceaux, vous devez être connecté à Internet lors de la 1<sup>ère</sup> écoute. Vérifiez donc que vous êtes connecté à internet et ouvrez simplement le fichier musical.
- $\circ$  Lors de l'écoute du 1<sup>er</sup> morceau sur votre PC, il est possible que Windows Media Player vous demande d'entrer vos identifiants de connexion au service Neuf Music (Neuf ID).

# **5. Prolongez la licence sur votre PC**

- o Si vous utilisez régulièrement le service, vous n'aurez rien à faire pour prolonger vos licences.
- o Si vous ne vous connectez pas au site www.neufmusic.fr pendant un mois ou plus, vous ne pouvez plus écouter vos morceaux téléchargés sans demander une prolongation de vos droits. Pour cela, il vous suffit de vous connecter sur www.neufmusic.fr, de vous identifier et de relancer l'écoute d'un morceau téléchargé. Les droits sont alors prolongés d'un mois pour tous vos titres.

### **6. Transférez votre musique sur un baladeur MP3 compatible**

- o Vérifiez que votre baladeur est compatible avec Neuf Music :
	- Une liste non exhaustive de baladeurs compatibles avec Neuf Music est disponible sur le site www.neufmusic.fr. Pour information, tous les baladeurs ayant le label Microsoft "**play for sure"** sont compatibles.
	- Rappel : les baladeurs iPod sont incompatibles avec Neuf Music.
- o Pour transférer de la musique sur un baladeur compatible, commencez par vous assurer que Windows reconnaît bien votre baladeur lorsqu'il est connecté ; le cas échéant, installez le CD-Rom fourni avec votre baladeur. Il ne vous reste plus qu'à ouvrir Windows Media Player, définir les titres que vous souhaitez transférer

(création d'une liste de lecture) et enfin utiliser la fonction "synchronisation" ! Pour plus d'information consultez la notice de votre baladeur.

- o Si vous ne synchronisez pas votre baladeur avec votre PC pendant 1 mois ou plus, vous ne pouvez plus écouter vos morceaux sans demander une prolongation de vos droits. Pour cela, il vous suffit de connecter votre baladeur à votre PC et de relancer une synchronisation depuis Windows Media Player.
- o Une astuce si vous avez la moindre difficulté pour prolonger la licence sur votre baladeur : ajoutez un nouveau morceau téléchargé sur www.neufmusic.fr depuis votre PC vers votre baladeur !

### **7. Résiliation**

o Quand vous résiliez le service Neuf Music ou plus généralement votre accès Haut Débit Neuf, les morceaux téléchargés ne sont plus écoutables.

### **8. Support**

o Pour toute information complémentaire, rendez-vous sur l'assistance en ligne accessible depuis www.neufmusic.fr en cliquant sur le bouton "**Aide**".

### **Neuf vous souhaite une très bonne musique !**